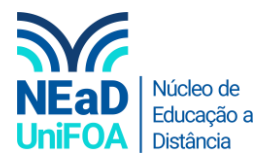

## **Como usar mais aplicativos no TEAMS?**

*Temos um vídeo para este passo a passo, caso queira acessar [clique aqui](https://fundacaooswaldoaranha-my.sharepoint.com/:v:/g/personal/eduardo_carreiro_foa_org_br/EdTvwfnZrblOpwsqpbUlPQYBC3PDOisE2cAfoGRLV36Zcw?e=m6Upqb)*

1. Acesse "Equipe" no menu da lateral esquerda. Escolha a equipe que deseja.

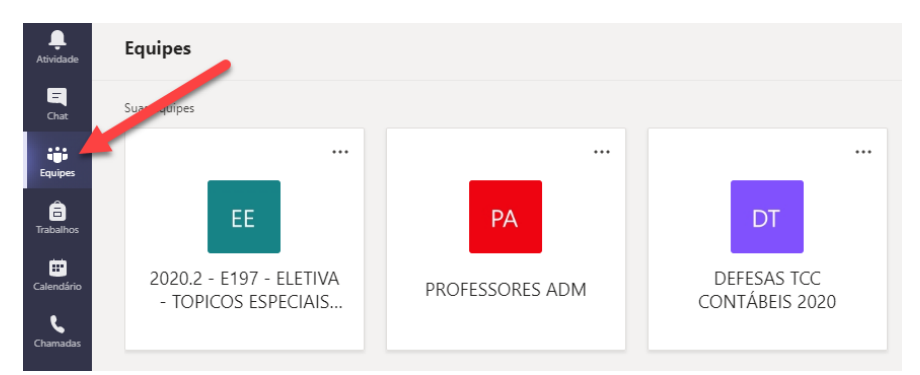

2. Clique em "Nova conversa"

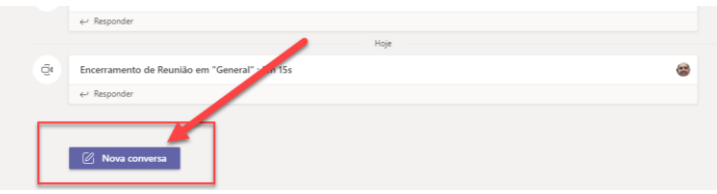

3. Clique no ícone .... Neste menu você poderá escolher um aplicativo que você deseja integrar ao Teams. Há muitas opções. Clique em "Mais aplicativos" para escolher um ou digite o nome do aplicativo "Localizar um aplicativo". Verifique a figura a seguir.

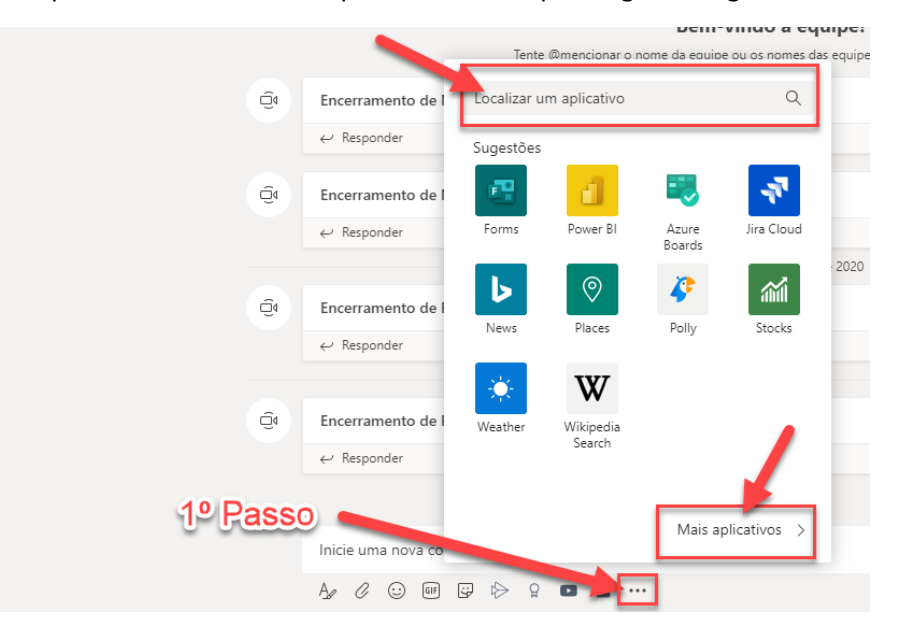

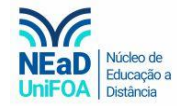

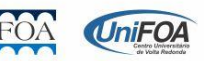